# **HBMQTT Documentation**

*Release 0.6*

**Nicolas Jouanin**

**Nov 11, 2018**

# **Contents**

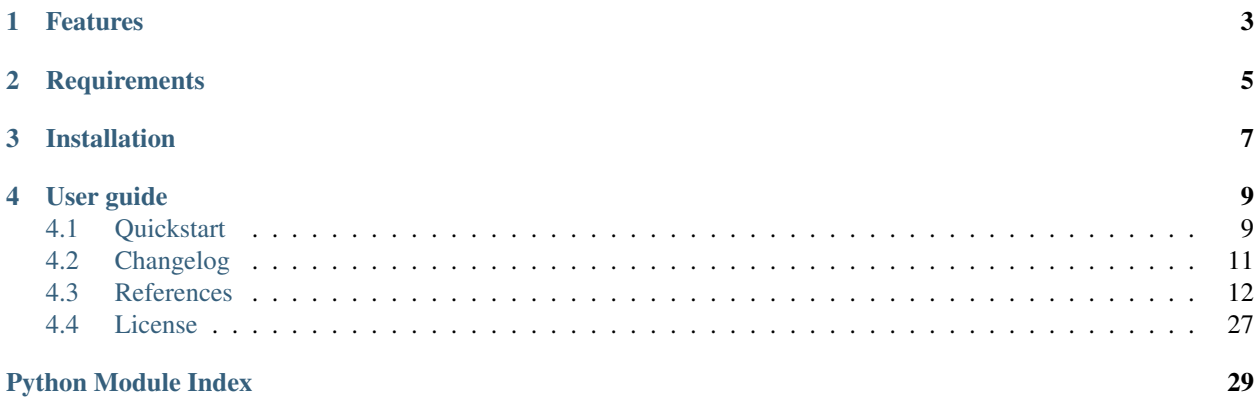

HB[MQTT](http://www.mqtt.org) is an open source MQTT client and broker implementation.

Built on top of asyncio, Python's standard asynchronous I/O framework, HBMQTT provides a straightforward API based on coroutines, making it easy to write highly concurrent applications.

# Features

<span id="page-6-0"></span>HBMQTT implements the full set of [MQTT 3.1.1](http://docs.oasis-open.org/mqtt/mqtt/v3.1.1/os/mqtt-v3.1.1-os.html) protocol specifications and provides the following features:

- Support QoS 0, QoS 1 and QoS 2 messages flow
- Client auto-reconnection on network lost
- Authentication through password file (more methods can be added through a plugin system)
- Basic \$SYS topics
- TCP and websocket support
- SSL support over TCP and websocket
- Plugin system

# **Requirements**

<span id="page-8-0"></span>HBMQTT is built on Python asyncio library which was introduced in Python 3.4. Tests have shown that HBMQTT run best with Python 3.4.3. Python 3.5.0 is also fully supported and recommended. Make sure you use one of these version before installing HBMQTT.

# Installation

<span id="page-10-0"></span>It is not recommended to install third-party library in Python system packages directory. The preferred way for installing HBMQTT is to create a virtual environment and then install all the dependencies you need. Refer to [PEP](https://www.python.org/dev/peps/pep-0405/) [405](https://www.python.org/dev/peps/pep-0405/) to learn more.

Once you have a environment setup and ready, HBMQTT can be installed with the following command

(venv) \$ pip install hbmqtt

pip will download and install HBMQTT and all its dependencies.

# User guide

<span id="page-12-0"></span>If you need HBMQTT for running a MQTT client or deploying a MQTT broker, the *[Quickstart](#page-12-1)* describes how to use console scripts provided by HBMQTT.

If you want to develop an application which needs to connect to a MQTT broker, the *[MQTTClient API](#page-21-0)* documentation explains how to use HBMQTT API for connecting, publishing and subscribing with a MQTT broker.

If you want to run you own MQTT broker, th *[Broker API reference](#page-27-0)* reference documentation explains how to embed a MQTT broker inside a Python application.

News and updates are listed in the *[Changelog](#page-14-0)*.

# <span id="page-12-1"></span>**4.1 Quickstart**

A quick way for getting started with HBMQTT is to use console scripts provided for :

- publishing a message on some topic on an external MQTT broker.
- subscribing some topics and getting published messages.
- running a autonomous MQTT broker

These scripts are installed automatically when installing HBMQTT with the following command

(venv) \$ pip install hbmqtt

### **4.1.1 Publishing messages**

hbmqtt\_pub is a command-line tool which can be used for publishing some messages on a topic. It requires a few arguments like broker URL, topic name, QoS and data to send. Additional options allow more complex use case.

Publishing `some\_data to as /test topic on is as simple as :

```
$ hbmqtt_pub --url mqtt://test.mosquitto.org -t /test -m some_data
[2015-11-06 22:21:55,108] :: INFO - hbmqtt_pub/5135-MacBook-Pro.local Connecting to
˓→broker
[2015-11-06 22:21:55,333] :: INFO - hbmqtt_pub/5135-MacBook-Pro.local Publishing to '/
˓→test'
[2015-11-06 22:21:55,336] :: INFO - hbmqtt_pub/5135-MacBook-Pro.local Disconnected
˓→from broker
```
This will use insecure TCP connection to connect to test.mosquitto.org. hbmqtt\_pub also allows websockets and secure connection:

```
$ hbmqtt_pub --url ws://test.mosquitto.org:8080 -t /test -m some_data
[2015-11-06 22:22:42,542] :: INFO - hbmqtt_pub/5157-MacBook-Pro.local Connecting to
˓→broker
[2015-11-06 22:22:42,924] :: INFO - hbmqtt_pub/5157-MacBook-Pro.local Publishing to '/
˓→test'
[2015-11-06 22:22:52,926] :: INFO - hbmqtt_pub/5157-MacBook-Pro.local Disconnected
˓→from broker
```
hbmqtt\_pub can read from file or stdin and use data read as message payload:

\$ some\_command | hbmqtt\_pub --url mqtt://localhost -t /test -l

See *[hbmqtt\\_pub](#page-16-0)* reference documentation for details about available options and settings.

### **4.1.2 Subscribing a topic**

hbmqtt\_sub is a command-line tool which can be used to subscribe for some pattern(s) on a broker and get date from messages published on topics matching these patterns by other MQTT clients.

Subscribing a  $\text{/test/#}$  topic pattern is done with :

\$ hbmqtt\_sub --url mqtt://localhost -t /test/#

This command will run forever and print on the standard output every messages received from the broker. The  $-n$ option allows to set a maximum number of messages to receive before stopping.

See *[hbmqtt\\_sub](#page-18-0)* reference documentation for details about available options and settings.

### **4.1.3 URL Scheme**

HBMQTT command line tools use the  $-\text{url}$  to establish a network connection with the broker. The  $-\text{url}$  parameter value must conform to the [MQTT URL scheme.](https://github.com/mqtt/mqtt.github.io/wiki/URI-Scheme) The general accepted form is :

[mqtt|ws][s]://[username][:password]**@host**.domain[:port]

Here are some examples of URL:

```
mqtt://localhost
mqtt://localhost:1884
mqtt://user:password@localhost
ws://test.mosquitto.org
wss://user:password@localhost
```
### **4.1.4 Running a broker**

hbmqtt is a command-line tool for running a MQTT broker:

```
$ hbmqtt
[2015-11-06 22:45:16,470] :: INFO - Listener 'default' bind to 0.0.0.0:1883 (max_
˓→connections=-1)
```
See *[hbmqtt](#page-19-0)* reference documentation for details about available options and settings.

# <span id="page-14-0"></span>**4.2 Changelog**

### **4.2.1 0.9.5**

- fix [more issues](https://github.com/beerfactory/hbmqtt/milestone/11?closed=1)
- fix a [few issues](https://github.com/beerfactory/hbmqtt/milestone/10?closed=1)

## **4.2.2 0.9.2**

• fix a [few issues](https://github.com/beerfactory/hbmqtt/milestone/9?closed=1)

## **4.2.3 0.9.1**

• See commit log

### **4.2.4 0.9.0**

- fix a [serie of issues](https://github.com/beerfactory/hbmqtt/milestone/8?closed=1)
- improve plugin performance
- support Python 3.6
- upgrade to websockets 3.3.0

### **4.2.5 0.8.0**

• fix a [serie of issues](https://github.com/beerfactory/hbmqtt/milestone/7?closed=1)

### **4.2.6 0.7.3**

- fix deliver message client method to raise TimeoutError [\(#40\)](https://github.com/beerfactory/hbmqtt/issues/40)
- fix topic filter matching in broker [\(#41\)](https://github.com/beerfactory/hbmqtt/issues/41)

Version 0.7.2 has been jumped due to troubles with pypi. . .

### **4.2.7 0.7.1**

• Fix [duplicated \\$SYS topic name](https://github.com/beerfactory/hbmqtt/issues/37) .

## **4.2.8 0.7.0**

• Fix a [serie of issues](https://github.com/beerfactory/hbmqtt/issues?q=milestone%3A0.7+is%3Aclosed) reported by [Christoph Krey](https://github.com/ckrey)

## **4.2.9 0.6.3**

• Fix issue [#22.](https://github.com/beerfactory/hbmqtt/issues/22)

### **4.2.10 0.6.2**

- Fix issue [#20](https://github.com/beerfactory/hbmqtt/issues/20) (mqtt subprotocol was missing).
- Upgrade to websockets 3.0.

### **4.2.11 0.6.1**

• Fix issue [#19](https://github.com/beerfactory/hbmqtt/issues/19)

### **4.2.12 0.6**

- Added compatibility with Python 3.5.
- Rewritten documentation.
- Add command-line tools *[hbmqtt](#page-19-0)*, *[hbmqtt\\_pub](#page-16-0)* and *[hbmqtt\\_sub](#page-18-0)*.

# <span id="page-15-0"></span>**4.3 References**

Reference documentation for HBMQTT console scripts and programming API.

## **4.3.1 Console scripts**

- *[hbmqtt\\_pub](#page-16-0)* : MQTT client for publishing messages to a broker
- *[hbmqtt\\_sub](#page-18-0)* : MQTT client for subscribing to a topics and retrieved published messages
- *[hbmqtt](#page-19-0)* : Autonomous MQTT broker

## **4.3.2 Programming API**

- *[MQTTClient API](#page-21-0)* : MQTT client API reference
- *[Broker API reference](#page-27-0)* : MQTT broker API reference
- *[Common API](#page-29-0)* : Common API

TBD

### <span id="page-16-0"></span>**hbmqtt\_pub**

hbmqtt\_pub is a MQTT client that publishes simple messages on a topic from the command line.

#### **Usage**

hbmqtt\_pub usage :

```
hbmqtt_pub --version
hbmqtt_pub (-h | --help)
hbmqtt_pub --url BROKER_URL -t TOPIC (-f FILE |-1| -m MESSAGE |-n| -s) [-c CONFIG_
˓→FILE] [-i CLIENT_ID] [-d]
           [-q | --qos QOS] [-d] [-k KEEP_ALIVE] [--clean-session]
           [--ca-file CAFILE] [--ca-path CAPATH] [--ca-data CADATA]
           [ --will-topic WILL_TOPIC [--will-message WILL_MESSAGE] [--will-qos WILL_
˓→QOS] [--will-retain] ]
```
Note that for simplicity, hbmqtt\_pub uses mostly the same argument syntax as [mosquitto\\_pub.](http://mosquitto.org/man/mosquitto_pub-1.html)

#### **Options**

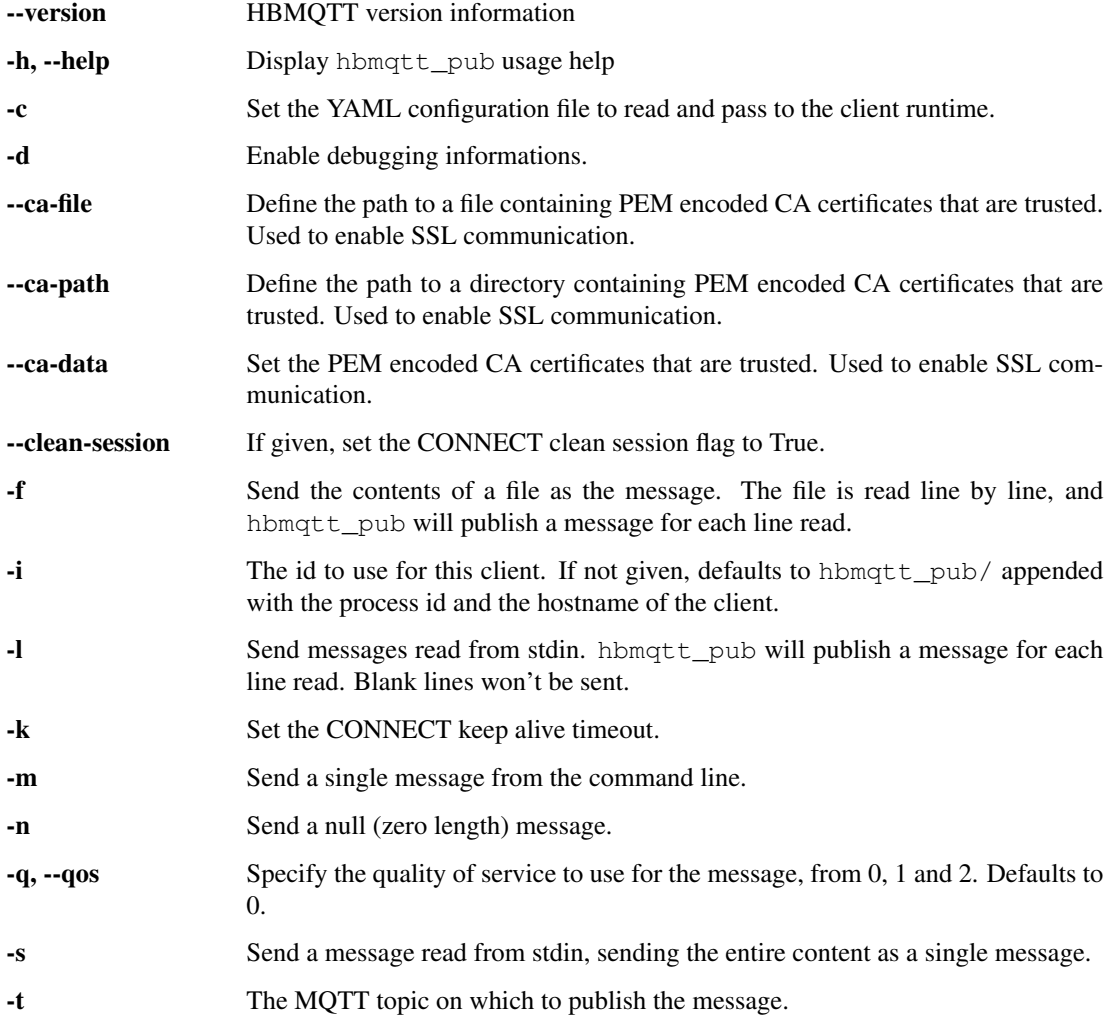

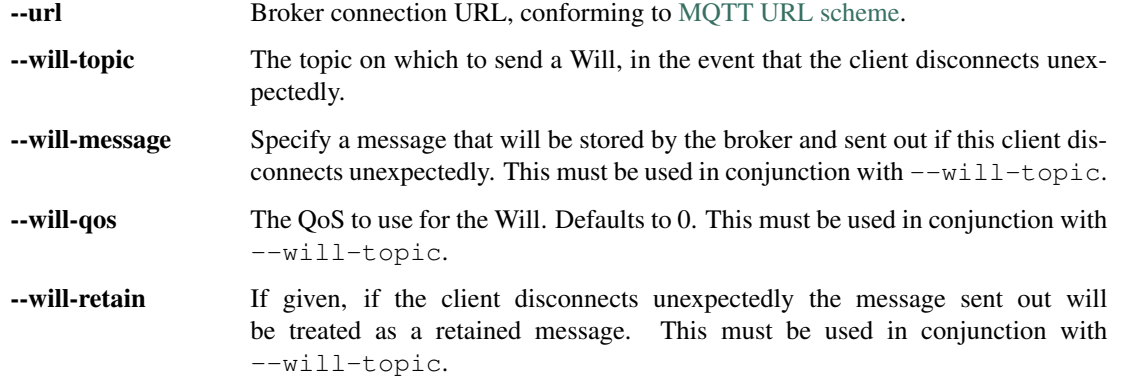

#### **Configuration**

If  $-c$  argument is given, hbmqtt\_pub will read specific MQTT settings for the given configuration file. This file must be a valid [YAML](http://yaml.org/) file which may contains the following configuration elements :

- keep\_alive : Keep-alive timeout sent to the broker. Defaults to 10 seconds.
- ping\_delay : Auto-ping delay before keep-alive timeout. Defaults to 1. Setting to 0 will disable to 0 and may lead to broker disconnection.
- default  $qos$ : Default QoS for messages published. Defaults to 0.
- default\_retain : Default retain value to messages published. Defaults to false.
- auto\_reconnect : Enable or disable auto-reconnect if connectection with the broker is interrupted. Defaults to false.
- reconnect\_retries : Maximum reconnection retries. Defaults to 2.
- reconnect\_max\_interval : Maximum interval between 2 connection retry. Defaults to 10.

#### **Examples**

Examples below are adapted from mosquitto pub documentation.

Publish temperature information to localhost with QoS 1:

hbmqtt\_pub --url mqtt://localhost -t sensors/temperature -m 32 -q 1

Publish timestamp and temperature information to a remote host on a non-standard port and QoS 0:

```
hbmqtt_pub --url mqtt://192.168.1.1:1885 -t sensors/temperature -m "1266193804 32"
```
Publish light switch status. Message is set to retained because there may be a long period of time between light switch events:

hbmqtt\_pub --url mqtt://localhost -r -t switches/kitchen\_lights/status -m "on"

Send the contents of a file in two ways:

```
hbmqtt_pub --url mqtt://localhost -t my/topic -f ./data
```

```
hbmqtt_pub --url mqtt://localhost -t my/topic -s < ./data
```
### <span id="page-18-0"></span>**hbmqtt\_sub**

hbmqtt\_sub is a command line MQTT client that subscribes to some topics and output data received from messages published.

#### **Usage**

hbmqtt\_sub usage :

```
hbmqtt_sub --version
hbmqtt_sub (-h | --help)
hbmqtt_sub --url BROKER_URL -t TOPIC... [-n COUNT] [-c CONFIG_FILE] [-i CLIENT_ID] [-
˓→q | --qos QOS] [-d]
          [-k KEEP_ALIVE] [--clean-session] [--ca-file CAFILE] [--ca-path CAPATH] [--
˓→ca-data CADATA]
          [ --will-topic WILL_TOPIC [--will-message WILL_MESSAGE] [--will-qos WILL_
˓→QOS] [--will-retain] ]
```
Note that for simplicity, hbmqtt\_sub uses mostly the same argument syntax as [mosquitto\\_sub.](http://mosquitto.org/man/mosquitto_sub-1.html)

#### **Options**

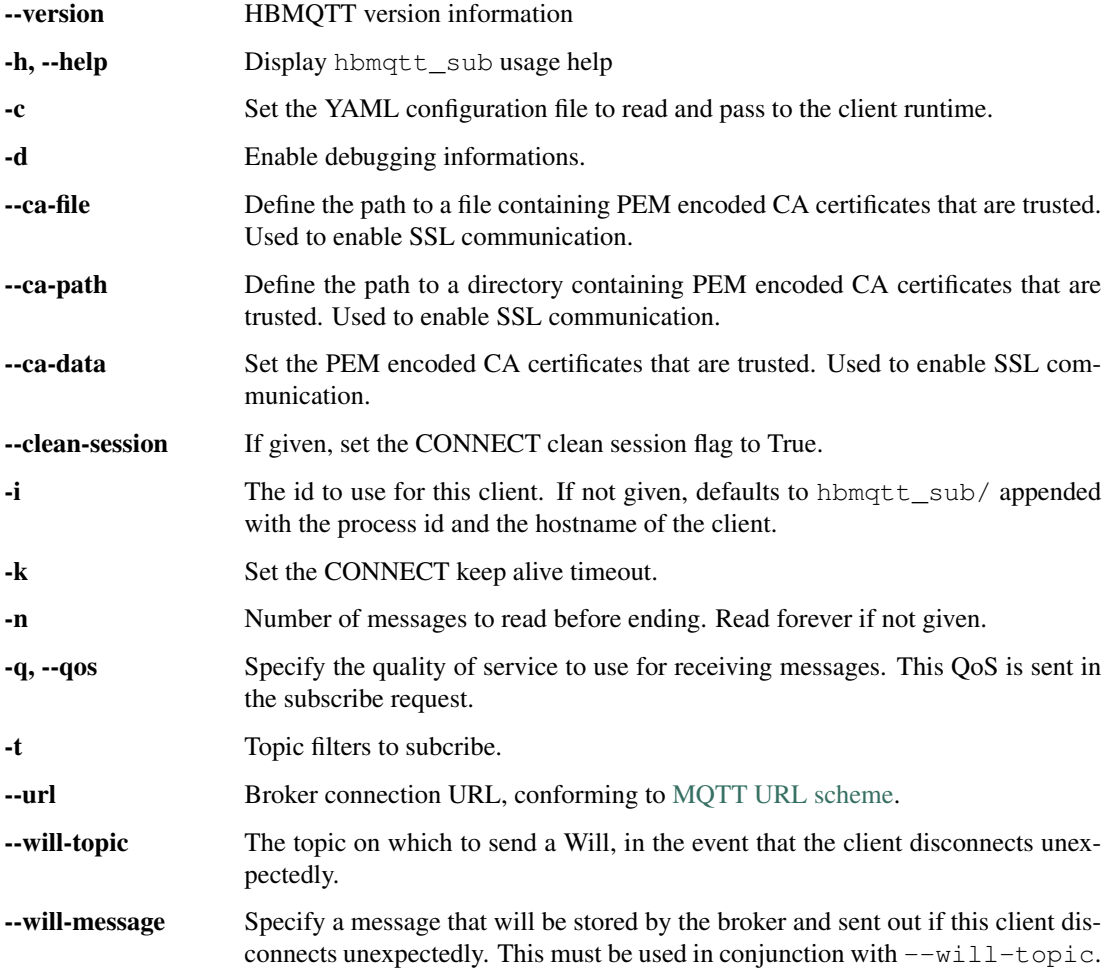

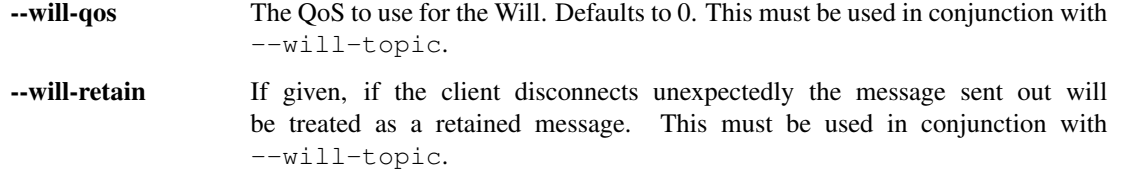

#### **Configuration**

If  $-c$  argument is given, hbmqtt\_sub will read specific MQTT settings for the given configuration file. This file must be a valid [YAML](http://yaml.org/) file which may contains the following configuration elements :

- keep\_alive: Keep-alive timeout sent to the broker. Defaults to 10 seconds.
- ping\_delay : Auto-ping delay before keep-alive timeout. Defaults to 1. Setting to 0 will disable to 0 and may lead to broker disconnection.
- default\_qos : Default QoS for messages published. Defaults to 0.
- default retain : Default retain value to messages published. Defaults to false.
- auto\_reconnect : Enable or disable auto-reconnect if connectection with the broker is interrupted. Defaults to false.
- reconnect\_retries : Maximum reconnection retries. Defaults to 2.
- reconnect max interval : Maximum interval between 2 connection retry. Defaults to 10.

#### **Examples**

Examples below are adapted from [mosquitto\\_sub](http://mosquitto.org/man/mosquitto_sub-1.html) documentation.

Subscribe with QoS 0 to all messages published under \$SYS/:

hbmqtt\_sub --url mqtt://localhost -t '\$SYS/#' -q 0

Subscribe to 10 messages with QoS 2 from /#:

hbmqtt\_sub --url mqtt://localhost -t /# -q 2 -n 10

#### <span id="page-19-0"></span>**hbmqtt**

hbmqtt is a command-line script for running a MQTT 3.1.1 broker.

#### **Usage**

hbmqtt usage :

```
hbmqtt --version
hbmqtt (-h | --help)
hbmqtt [-c <config_file> ] [-d]
```
#### **Options**

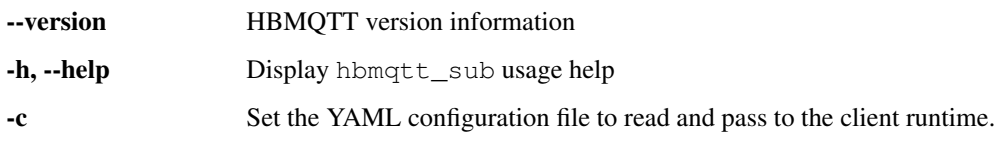

#### **Configuration**

If -c argument is given, hbmqtt will read specific MQTT settings for the given configuration file. This file must be a valid [YAML](http://yaml.org/) file which may contains the following configuration elements :

- listeners : network bindings configuration list
- timeout-disconnect-delay : client disconnect timeout after keep-alive timeout
- auth : authentication configuration

Without the  $-c$  argument, the broker will run with the following default configuration:

```
listeners:
   default:
       type: tcp
       bind: 0.0.0.0:1883
sys_interval: 20
auth:
   allow-anonymous: true
plugins:
   - auth_file
    - auth_anonymous
```
Using this configuration, hbmqtt will start a broker :

- listening on TCP port 1883 on all network interfaces.
- Publishing \$SYS``\_ update messages every ``20 seconds.
- Allowing anonymous login, and password file bases authentication.

#### **Configuration example**

```
listeners:
   default:
       max-connections: 50000
       type: tcp
   my-tcp-1:
       bind: 127.0.0.1:1883
       my-tcp-2:
       bind: 1.2.3.4:1883
       max-connections: 1000
   my-tcp-ssl-1:
       bind: 127.0.0.1:8883
       ssl: on
       cafile: /some/cafile
       capath: /some/folder
       capath: certificate data
```

```
certfile: /some/certfile
        keyfile: /some/key
   my-ws-1:
        bind: 0.0.0.0:8080
        type: ws
timeout-disconnect-delay: 2
auth:
   plugins: ['auth.anonymous']
    allow-anonymous: true
    password-file: /some/passwd_file
```
This configuration example shows use case of every parameter.

The listeners section define 3 bindings :

- my-tcp-1 : a unsecured TCP listener on port 1883 allowing 1000 clients connections simultaneously
- my-tcp-ss1-1 : a secured TCP listener on port 8883 allowing 50000 clients connections simultaneously
- $my-ws-1$ : a unsecured websocket listener on port 8080 allowing 50000 clients connections simultaneously

Authentication allows anonymous logins and password file based authentication. Password files are required to be text files containing user name and password in the form of :

username:password

where password should be the encrypted password. Use the mkpasswd -m sha-512 command to build encoded passphrase. Password file example:

```
# Test user with 'test' password encrypted with sha-512
test:$6$l4zQEHEcowc1Pnv4
˓→$HHrh8xnsZoLItQ8BmpFHM4r6q5UqK3DnXp2GaTm5zp5buQ7NheY3Xt9f6godVKbEtA.
˓→hOC7IEDwnok3pbAOip.
```
#### <span id="page-21-0"></span>**MQTTClient API**

The [MQTTClient](#page-24-0) class implements the client part of MQTT protocol. It can be used to publish and/or subscribe MQTT message on a broker accessible on the network through TCP or websocket protocol, both secured or unsecured.

#### **Usage examples**

#### **Subscriber**

The example below shows how to write a simple MQTT client which subscribes a topic and prints every messages received from the broker :

```
import logging
import asyncio
from hbmqtt.client import MQTTClient, ClientException
from hbmqtt.mqtt.constants import QOS_1, QOS_2
@asyncio.coroutine
def uptime_coro():
```

```
C = MQTTClient()yield from C.connect('mqtt://test.mosquitto.org/')
    # Subscribe to '$SYS/broker/uptime' with QOS=1
    # Subscribe to '$SYS/broker/load/#' with QOS=2
   yield from C.subscribe([
            ('$SYS/broker/uptime', QOS_1),
            ('$SYS/broker/load/#', QOS_2),
         ])
   try:
        for i in range(1, 100):
           message = yield from C.deliver_message()
            packet = message.publish_packet
           print("%d: %s => %s" % (i, packet.variable_header.topic_name, str(packet.
˓→payload.data)))
       yield from C.unsubscribe(['$SYS/broker/uptime', '$SYS/broker/load/#'])
       yield from C.disconnect()
    except ClientException as ce:
        logger.error("Client exception: %s" % ce)
if __name__ == '__main__':
    asyncio.get_event_loop().run_until_complete(uptime_coro())
```
When executed, this script gets the default event loop and asks it to run the uptime\_coro until it completes. uptime coro starts by initializing a [MQTTClient](#page-24-0) instance. The coroutine then call connect () to connect to the broker, here test. mosquitto.org. Once connected, the coroutine subscribes to some topics, and then wait for 100 messages. Each message received is simply written to output. Finally, the coroutine unsubscribes from topics and disconnects from the broker.

#### **Publisher**

The example below uses the  $MQTTCilient$  class to implement a publisher. This test publish 3 messages asynchronously to the broker on a test topic. For the purposes of the test, each message is published with a different Quality Of Service. This example also shows to method for publishing message asynchronously.

```
import logging
import asyncio
from hbmqtt.client import MQTTClient
from hbmqtt.mqtt.constants import QOS_1, QOS_2
@asyncio.coroutine
def test_coro():
    C = MQTTClient()
   yield from C.connect('mqtt://test.mosquitto.org/')
    tasks = [
        asyncio.ensure_future(C.publish('a/b', b'TEST MESSAGE WITH QOS_0')),
        asyncio.ensure future(C.publish('a/b', b'TEST MESSAGE WITH OOS 1', qos=OOS
\rightarrow1)),
        asyncio.ensure_future(C.publish('a/b', b'TEST MESSAGE WITH QOS_2', qos=QOS_
\rightarrow2)),
    ]
   yield from asyncio.wait(tasks)
   logger.info("messages published")
   yield from C.disconnect()
```

```
@asyncio.coroutine
def test_coro2():
    try:
        C = MQTTClient()
        ret = yield from C.connect('mqtt://test.mosquitto.org:1883/')
        message = yield from C.publish('a/b', b'TEST MESSAGE WITH QOS_0', qos=QOS_0)
        message = yield from C.publish('a/b', b'TEST MESSAGE WITH QOS_1', qos=QOS_1)
        message = yield from C.publish('a/b', b'TEST MESSAGE WITH QOS_2', qos=QOS_2)
        #print(message)
        logger.info("messages published")
        yield from C.disconnect()
    except ConnectException as ce:
        logger.error("Connection failed: %s" % ce)
        asyncio.get_event_loop().stop()
if __name__ == ' __main__':
    formatter = "[%(asctime)s] %(name)s {%(filename)s:%(lineno)d} %(levelname)s -
\rightarrow \frac{6}{6} (message) s"
    logging.basicConfig(level=logging.DEBUG, format=formatter)
    asyncio.get_event_loop().run_until_complete(test_coro())
    asyncio.get_event_loop().run_until_complete(test_coro2())
```
As usual, the script runs the publish code through the async loop. test\_coro() and test\_coro() are ran in sequence. Both do the same job. test coro() publish 3 messages in sequence. test coro2() publishes the same message asynchronously. The difference appears the looking at the sequence of MQTT messages sent.

test\_coro() achieves:

```
hbmqtt/YDYY;NNRpYQSy3?o -out-> PublishPacket(ts=2015-11-11 21:54:48.843901,
˓→fixed=MQTTFixedHeader(length=28, flags=0x0), variable=PublishVariableHeader(topic=a/
˓→b, packet_id=None), payload=PublishPayload(data="b'TEST MESSAGE WITH QOS_0'"))
hbmqtt/YDYY;NNRpYQSy3?o -out-> PublishPacket(ts=2015-11-11 21:54:48.844152,
˓→fixed=MQTTFixedHeader(length=30, flags=0x2), variable=PublishVariableHeader(topic=a/
˓→b, packet_id=1), payload=PublishPayload(data="b'TEST MESSAGE WITH QOS_1'"))
hbmqtt/YDYY;NNRpYQSy3?o <-in-- PubackPacket(ts=2015-11-11 21:54:48.979665,
˓→fixed=MQTTFixedHeader(length=2, flags=0x0), variable=PacketIdVariableHeader(packet_
˓→id=1), payload=None)
hbmqtt/YDYY;NNRpYQSy3?o -out-> PublishPacket(ts=2015-11-11 21:54:48.980886,
˓→fixed=MQTTFixedHeader(length=30, flags=0x4), variable=PublishVariableHeader(topic=a/
˓→b, packet_id=2), payload=PublishPayload(data="b'TEST MESSAGE WITH QOS_2'"))
hbmqtt/YDYY;NNRpYQSy3?o <-in-- PubrecPacket(ts=2015-11-11 21:54:49.029691,
˓→fixed=MQTTFixedHeader(length=2, flags=0x0), variable=PacketIdVariableHeader(packet_
˓→id=2), payload=None)
hbmqtt/YDYY;NNRpYQSy3?o -out-> PubrelPacket(ts=2015-11-11 21:54:49.030823,
˓→fixed=MQTTFixedHeader(length=2, flags=0x2), variable=PacketIdVariableHeader(packet_
˓→id=2), payload=None)
hbmqtt/YDYY;NNRpYQSy3?o <-in-- PubcompPacket(ts=2015-11-11 21:54:49.092514,
˓→fixed=MQTTFixedHeader(length=2, flags=0x0), variable=PacketIdVariableHeader(packet_
˓→id=2), payload=None)fixed=MQTTFixedHeader(length=2, flags=0x0),
˓→variable=PacketIdVariableHeader(packet_id=2), payload=None)
```
while test coro2() runs:

```
hbmqtt/LYRf52W[56SOjW04 -out-> PublishPacket(ts=2015-11-11 21:54:48.466123,
˓→fixed=MQTTFixedHeader(length=28, flags=0x0), variable=PublishVariableHeader(topic=a/
˓→b, packet_id=None), payload=PublishPayload(data="b'TEST MESSAGE WITH QOS_0 (continues on next page) '"))
```

```
hbmqtt/LYRf52W[56SOjW04 -out-> PublishPacket(ts=2015-11-11 21:54:48.466432,..
˓→fixed=MQTTFixedHeader(length=30, flags=0x2), variable=PublishVariableHeader(topic=a/
˓→b, packet_id=1), payload=PublishPayload(data="b'TEST MESSAGE WITH QOS_1'"))
hbmqtt/LYRf52W[56SOjW04 -out-> PublishPacket(ts=2015-11-11 21:54:48.466695,
˓→fixed=MQTTFixedHeader(length=30, flags=0x4), variable=PublishVariableHeader(topic=a/
˓→b, packet_id=2), payload=PublishPayload(data="b'TEST MESSAGE WITH QOS_2'"))
hbmqtt/LYRf52W[56SOjW04 <-in-- PubackPacket(ts=2015-11-11 21:54:48.613062,
˓→fixed=MQTTFixedHeader(length=2, flags=0x0), variable=PacketIdVariableHeader(packet_
˓→id=1), payload=None)
hbmqtt/LYRf52W[56SOjW04 <-in-- PubrecPacket(ts=2015-11-11 21:54:48.661073,
˓→fixed=MQTTFixedHeader(length=2, flags=0x0), variable=PacketIdVariableHeader(packet_
˓→id=2), payload=None)
hbmqtt/LYRf52W[56SOjW04 -out-> PubrelPacket(ts=2015-11-11 21:54:48.661925,
˓→fixed=MQTTFixedHeader(length=2, flags=0x2), variable=PacketIdVariableHeader(packet_
˓→id=2), payload=None)
hbmqtt/LYRf52W[56SOjW04 <-in-- PubcompPacket(ts=2015-11-11 21:54:48.713107,
˓→fixed=MQTTFixedHeader(length=2, flags=0x0), variable=PacketIdVariableHeader(packet_
˓→id=2), payload=None)
```
Both coroutines have the same results except that test\_coro2() manages messages flow in parallel which may be more efficient.

#### **Reference**

#### **MQTTClient API**

<span id="page-24-0"></span>**class** hbmqtt.client.**MQTTClient**(*client\_id=None*, *config=None*, *loop=None*) MQTT client implementation.

MQTTClient instances provides API for connecting to a broker and send/receive messages using the MQTT protocol.

#### **Parameters**

- **client\_id** MQTT client ID to use when connecting to the broker. If none, it will generated randomly by hbmqtt.utils.gen\_client\_id()
- **config** Client configuration
- **loop** asynio loop to use

Returns class instance

<span id="page-24-1"></span>**connect**(*uri=None*, *cleansession=None*, *cafile=None*, *capath=None*, *cadata=None*) Connect to a remote broker.

At first, a network connection is established with the server using the given protocol (mqtt, mqtts, ws or wss). Once the socket is connected, a [CONNECT](http://docs.oasis-open.org/mqtt/mqtt/v3.1.1/os/mqtt-v3.1.1-os.html#_Toc398718028) message is sent with the requested informations.

This method is a *coroutine*.

#### **Parameters**

- **uri** Broker URI connection, conforming to [MQTT URI scheme.](https://github.com/mqtt/mqtt.github.io/wiki/URI-Scheme) Uses uri config attribute by default.
- **cleansession** MQTT CONNECT clean session flag
- **cafile** server certificate authority file (optional, used for secured connection)
- <span id="page-25-1"></span>• **capath** – server certificate authority path (optional, used for secured connection)
- **cadata** server certificate authority data (optional, used for secured connection)

#### Returns [CONNACK](http://docs.oasis-open.org/mqtt/mqtt/v3.1.1/os/mqtt-v3.1.1-os.html#_Toc398718033) return code

Raise hbmqtt.client.ConnectException if connection fails

#### **disconnect**()

Disconnect from the connected broker.

This method sends a [DISCONNECT](http://docs.oasis-open.org/mqtt/mqtt/v3.1.1/os/mqtt-v3.1.1-os.html#_Toc398718090) message and closes the network socket.

This method is a *coroutine*.

#### **reconnect**(*cleansession=None*)

Reconnect a previously connected broker.

Reconnection tries to establish a network connection and send a [CONNECT](http://docs.oasis-open.org/mqtt/mqtt/v3.1.1/os/mqtt-v3.1.1-os.html#_Toc398718028) message. Retries interval and attempts can be controled with the reconnect\_max\_interval and reconnect\_retries configuration parameters.

This method is a *coroutine*.

Parameters **cleansession** – clean session flag used in MQTT CONNECT messages sent for reconnections.

Returns

[CONNACK](http://docs.oasis-open.org/mqtt/mqtt/v3.1.1/os/mqtt-v3.1.1-os.html#_Toc398718033) return code

Raise hbmqtt.client.ConnectException if re-connection fails after max retries.

#### **ping**()

Ping the broker.

Send a MQTT [PINGREQ](http://docs.oasis-open.org/mqtt/mqtt/v3.1.1/os/mqtt-v3.1.1-os.html#_Toc398718081) message for response.

This method is a *coroutine*.

<span id="page-25-0"></span>**publish**(*topic*, *message*, *qos=None*, *retain=None*)

Publish a message to the broker.

Send a MQTT [PUBLISH](http://docs.oasis-open.org/mqtt/mqtt/v3.1.1/os/mqtt-v3.1.1-os.html#_Toc398718037) message and wait for acknowledgment depending on Quality Of Service

This method is a *coroutine*.

#### Parameters

- **topic** topic name to which message data is published
- **message** payload message (as bytes) to send.
- **qos** requested publish quality of service : QOS\_0, QOS\_1 or QOS\_2. Defaults to default\_qos config parameter or QOS\_0.
- retain retain flag. Defaults to default\_retain config parameter or False.

#### **subscribe**(*topics*)

Subscribe to some topics.

Send a MQTT [SUBSCRIBE](http://docs.oasis-open.org/mqtt/mqtt/v3.1.1/os/mqtt-v3.1.1-os.html#_Toc398718063) message and wait for broker acknowledgment.

This method is a *coroutine*.

Parameters **topics** – array of topics pattern to subscribe with associated QoS.

Returns [SUBACK](http://docs.oasis-open.org/mqtt/mqtt/v3.1.1/os/mqtt-v3.1.1-os.html#_Toc398718068) message return code.

<span id="page-26-0"></span>Example of topics argument expected structure:

```
\lbrack('$SYS/broker/uptime', QOS_1),
    ('$SYS/broker/load/#', QOS_2),
]
```
**unsubscribe**(*topics*)

Unsubscribe from some topics.

Send a MQTT [UNSUBSCRIBE](http://docs.oasis-open.org/mqtt/mqtt/v3.1.1/os/mqtt-v3.1.1-os.html#_Toc398718072) message and wait for broker [UNSUBACK](http://docs.oasis-open.org/mqtt/mqtt/v3.1.1/os/mqtt-v3.1.1-os.html#_Toc398718077) message.

This method is a *coroutine*.

Parameters **topics** – array of topics to unsubscribe from.

Example of topics argument expected structure:

['\$SYS/broker/uptime', '\$SYS/broker/load/#']

**deliver\_message**(*timeout=None*)

Deliver next received message.

Deliver next message received from the broker. If no message is available, this methods waits until next message arrives or timeout occurs.

This method is a *coroutine*.

Parameters **timeout** – maximum number of seconds to wait before returning. If timeout is not specified or None, there is no limit to the wait time until next message arrives.

Returns instance of [hbmqtt.session.ApplicationMessage](#page-29-1) containing received message information flow.

Raises asyncio.TimeoutError if timeout occurs before a message is delivered

#### **MQTTClient configuration**

The [MQTTClient](#page-24-0) \_\_init\_\_ method accepts a config parameter which allow to setup some behaviour and defaults settings. This argument must be a Python dict object which may contain the following entries:

- keep\_alive: keep alive (in seconds) to send when connecting to the broker (defaults to 10 seconds). [MQTTClient](#page-24-0) will *auto-ping* the broker if not message is sent within the keep-alive interval. This avoids disconnection from the broker.
- ping\_delay: *auto-ping* delay before keep-alive times out (defaults to 1 seconds).
- default\_qos: Default QoS (0) used by  $publicphi()$  if qos argument is not given.
- default\_retain: Default retain (False) used by  $publicphi()$  if qos argument is not given.,
- auto reconnect: enable or disable auto-reconnect feature (defaults to True).
- reconnect\_max\_interval: maximum interval (in seconds) to wait before two connection retries (defaults to 10).
- reconnect\_retries: maximum number of connect retries (defaults to 2).

Default QoS and default retain can also be overriden by adding a topics with may contain QoS and retain values for specific topics. See the following example:

```
config = \{'keep_alive': 10,
    'ping_delay': 1,
    'default_qos': 0,
   'default_retain': False,
    'auto_reconnect': True,
   'reconnect_max_interval': 5,
    'reconnect_retries': 10,
    'topics': {
        '/test': { 'qos': 1 },
        '/some_topic': { 'qos': 2, 'retain': True }
    }
}
```
With this setting any message published will set with QOS\_0 and retain flag unset except for :

- messages sent to /test topic : they will be sent with QOS\_1
- messages sent to /some\_topic topic : they will be sent with QOS\_2 and retain flag set

In any case, the qos and retain argument values passed to method *[publish\(\)](#page-25-0)* will override these settings.

#### <span id="page-27-0"></span>**Broker API reference**

The [Broker](#page-28-0) class provides a complete MQTT 3.1.1 broker implementation. This class allows Python developers to embed a MQTT broker in their own applications.

#### **Usage example**

The following example shows how to start a broker using the default configuration:

```
import logging
import asyncio
import os
from hbmqtt.broker import Broker
@asyncio.coroutine
def broker_coro():
   broker = Broker()
    yield from broker.start()
if __name__ == '__main__':
    formatter = "[\frac{2}{3}(asctime)s] :: \frac{2}{3}(levelname)s :: \frac{2}{3}(name)s :: \frac{2}{3}(message)s"
    logging.basicConfig(level=logging.INFO, format=formatter)
    asyncio.get_event_loop().run_until_complete(broker_coro())
    asyncio.get_event_loop().run_forever()
```
When executed, this script gets the default event loop and asks it to run the broker\_coro until it completes. broker\_coro creates  $Broker$  instance and then  $start()$  the broker for serving. Once completed, the loop is ran forever, making this script never stop . . .

#### <span id="page-28-4"></span>**Reference**

#### <span id="page-28-3"></span>**Broker API**

<span id="page-28-0"></span>**class** hbmqtt.broker.**Broker**(*config=None*, *loop=None*, *plugin\_namespace=None*) MQTT 3.1.1 compliant broker implementation

#### **Parameters**

- **config** Example Yaml config
- **loop** asyncio loop to use. Defaults to asyncio.get event loop() if none is given
- **plugin\_namespace** Plugin namespace to use when loading plugin entry\_points. Defaults to hbmqtt.broker.plugins

#### <span id="page-28-1"></span>**start**()

Start the broker to serve with the given configuration

Start method opens network sockets and will start listening for incoming connections.

This method is a *coroutine*.

#### **shutdown**()

Stop broker instance.

Closes all connected session, stop listening on network socket and free resources.

#### **Broker configuration**

The  $Broker$  init method accepts a config parameter which allow to setup some behaviour and defaults settings. This argument must be a Python dict object. For convinience, it is presented below as a YAML file<sup>[1](#page-28-2)</sup>.

```
listeners:
   default:
       max-connections: 50000
       type: tcp
   my-tcp-1:
       bind: 127.0.0.1:1883
   my-tcp-2:
       bind: 1.2.3.4:1884
       max-connections: 1000
   my-tcp-ssl-1:
       bind: 127.0.0.1:8885
       ssl: on
       cafile: /some/cafile
       capath: /some/folder
       capath: certificate data
       certfile: /some/certfile
       keyfile: /some/key
   my-ws-1:
       bind: 0.0.0.0:8080
       type: ws
timeout-disconnect-delay: 2
auth:
   plugins: ['auth.anonymous'] #List of plugins to activate for authentication among
˓→all registered plugins
```
(continues on next page)

<span id="page-28-2"></span><sup>1</sup> See [PyYAML](http://pyyaml.org/wiki/PyYAMLDocumentation) for loading YAML files as Python dict.

```
allow-anonymous: true / false
password-file: /some/passwd_file
```
The listeners section allows to define network listeners which must be started by the  $Broker$ . Several listeners can be setup. default subsection defines common attributes for all listeners. Each listener can have the following settings:

- bind: IP address and port binding.
- max-connections: Set maximum number of active connection for the listener. 0 means no limit.
- type: transport protocol type; can be tcp for classic TCP listener or ws for MQTT over websocket.
- ssl enables (on) or disable secured connection over the transport protocol.
- cafile, cadata, certfile and keyfile : mandatory parameters for SSL secured connections.

The auth section setup authentication behaviour:

- plugins: defines the list of activated plugins. Note the plugins must be defined in the hbmqtt.broker. plugins [entry point.](https://pythonhosted.org/setuptools/setuptools.html#dynamic-discovery-of-services-and-plugins)
- allow-anonymous : used by the internal hbmqtt.plugins.authentication. AnonymousAuthPlugin plugin. This parameter enables (on) or disable anonymous connection, ie. connection without username.
- password-file : used by the internal hbmqtt.plugins.authentication.FileAuthPlugin plugin. This parameter gives to path of the password file to load for authenticating users.

### <span id="page-29-0"></span>**Common API**

This document describes HBMQTT common API both used by *[MQTTClient API](#page-21-0)* and *[Broker API reference](#page-27-0)*.

#### **Reference**

#### <span id="page-29-2"></span>**ApplicationMessage**

#### <span id="page-29-1"></span>**class** hbmqtt.session.**ApplicationMessage**(*packet\_id*, *topic*, *qos*, *data*, *retain*)

ApplicationMessage and subclasses are used to store published message information flow. These objects can contain different information depending on the way they were created (incoming or outgoing) and the quality of service used between peers.

#### **build\_publish\_packet**(*dup=False*)

Build hbmqtt.mqtt.publish.PublishPacket from attributes

#### Parameters **dup** – force dup flag

Returns hbmqtt.mqtt.publish.PublishPacket built from ApplicationMessage instance attributes

#### **data**

Publish message payload data

#### **packet\_id**

Publish message [packet identifier](http://docs.oasis-open.org/mqtt/mqtt/v3.1.1/os/mqtt-v3.1.1-os.html#_Toc398718025)

#### <span id="page-30-1"></span>**puback\_packet**

hbmqtt.mqtt.puback.PubackPacket instance corresponding to the [PUBACK](http://docs.oasis-open.org/mqtt/mqtt/v3.1.1/os/mqtt-v3.1.1-os.html#_Toc398718043) packet in the messages flow. None if  $\cos I = \cos I$  or if the PUBACK packet has not already been received or sent.

#### **pubcomp\_packet**

hbmqtt.mqtt.puback.PubrelPacket instance corresponding to the [PUBCOMP](http://docs.oasis-open.org/mqtt/mqtt/v3.1.1/os/mqtt-v3.1.1-os.html#_Toc398718058) packet in the messages flow. None if QoS != QOS 2 or if the PUBCOMP packet has not already been received or sent.

#### **publish\_packet**

hbmqtt.mqtt.publish.PublishPacket instance corresponding to the [PUBLISH](http://docs.oasis-open.org/mqtt/mqtt/v3.1.1/os/mqtt-v3.1.1-os.html#_Toc398718037) packet in the messages flow. None if the PUBLISH packet has not already been received or sent.

#### **pubrec\_packet**

hbmqtt.mqtt.puback.PubrecPacket instance corresponding to the [PUBREC](http://docs.oasis-open.org/mqtt/mqtt/v3.1.1/os/mqtt-v3.1.1-os.html#_Toc398718048) packet in the messages flow. None if QoS != QOS 2 or if the PUBREC packet has not already been received or sent.

#### **pubrel\_packet**

hbmqtt.mqtt.puback.PubrelPacket instance corresponding to the [PUBREL](http://docs.oasis-open.org/mqtt/mqtt/v3.1.1/os/mqtt-v3.1.1-os.html#_Toc398718053) packet in the messages flow. None if  $\cos$  !=  $\cos$  2 or if the PUBREL packet has not already been received or sent.

#### **qos**

Publish message Quality of Service

#### **retain**

Publish message retain flag

#### **topic**

Publish message topic

**class** hbmqtt.session.**IncomingApplicationMessage**(*packet\_id*, *topic*, *qos*, *data*, *retain*) Bases: [hbmqtt.session.ApplicationMessage](#page-29-1)

Incoming [ApplicationMessage](#page-29-1).

**class** hbmqtt.session.**OutgoingApplicationMessage**(*packet\_id*, *topic*, *qos*, *data*, *retain*) Bases: [hbmqtt.session.ApplicationMessage](#page-29-1)

Outgoing [ApplicationMessage](#page-29-1).

## <span id="page-30-0"></span>**4.4 License**

The MIT License (MIT)

Copyright (c) 2015 Nicolas JOUANIN

Permission **is** hereby granted, free of charge, to any person obtaining a copy of this software **and** associated documentation files (the "Software"), to deal **in** the Software without restriction, including without limitation the rights to use, copy, modify, merge, publish, distribute, sublicense, **and**/**or** sell copies of the Software, **and** to permit persons to whom the Software **is** furnished to do so, subject to the following conditions:

The above copyright notice **and** this permission notice shall be included **in** all copies **or** substantial portions of the Software.

THE SOFTWARE IS PROVIDED "AS IS", WITHOUT WARRANTY OF ANY KIND, EXPRESS OR IMPLIED, INCLUDING BUT NOT LIMITED TO THE WARRANTIES OF MERCHANTABILITY,

FITNESS FOR A PARTICULAR PURPOSE AND NONINFRINGEMENT. IN NO EVENT SHALL THE AUTHORS OR COPYRIGHT HOLDERS BE LIABLE FOR ANY CLAIM, DAMAGES OR OTHER LIABILITY, WHETHER IN AN ACTION OF CONTRACT, TORT OR OTHERWISE, ARISING FROM, OUT OF OR IN CONNECTION WITH THE SOFTWARE OR THE USE OR OTHER DEALINGS IN THE SOFTWARE.

Python Module Index

<span id="page-32-0"></span>h

hbmqtt.broker, [25](#page-28-3) hbmqtt.client, [21](#page-24-0) hbmqtt.session, [26](#page-29-2)

# Index

# A

ApplicationMessage (class in hbmqtt.session), [26](#page-29-3)

# B

Broker (class in hbmqtt.broker), [25](#page-28-4) build publish packet() (hbmqtt.session.ApplicationMessage method), [26](#page-29-3)

# C

connect() (hbmqtt.client.MQTTClient method), [21](#page-24-2)

# D

data (hbmqtt.session.ApplicationMessage attribute), [26](#page-29-3) deliver\_message() (hbmqtt.client.MQTTClient method), [23](#page-26-0) disconnect() (hbmqtt.client.MQTTClient method), [22](#page-25-1)

# H

hbmqtt.broker (module), [25](#page-28-4) hbmqtt.client (module), [21](#page-24-2) hbmqtt.session (module), [26](#page-29-3)

# I

IncomingApplicationMessage (class in hbmqtt.session), [27](#page-30-1)

# M

MQTTClient (class in hbmqtt.client), [21](#page-24-2)

# $\Omega$

OutgoingApplicationMessage (class in hbmqtt.session), [27](#page-30-1)

# P

packet\_id (hbmqtt.session.ApplicationMessage attribute), [26](#page-29-3) ping() (hbmqtt.client.MQTTClient method), [22](#page-25-1)

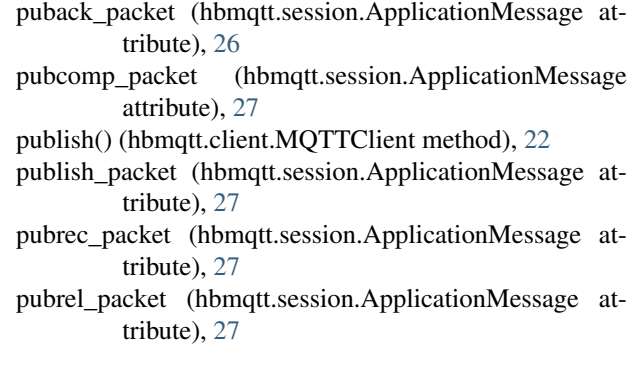

# Q

qos (hbmqtt.session.ApplicationMessage attribute), [27](#page-30-1)

# R

reconnect() (hbmqtt.client.MQTTClient method), [22](#page-25-1) retain (hbmqtt.session.ApplicationMessage attribute), [27](#page-30-1)

# S

shutdown() (hbmqtt.broker.Broker method), [25](#page-28-4) start() (hbmqtt.broker.Broker method), [25](#page-28-4) subscribe() (hbmqtt.client.MQTTClient method), [22](#page-25-1)

# T

topic (hbmqtt.session.ApplicationMessage attribute), [27](#page-30-1)

# $\cup$

unsubscribe() (hbmqtt.client.MQTTClient method), [23](#page-26-0)